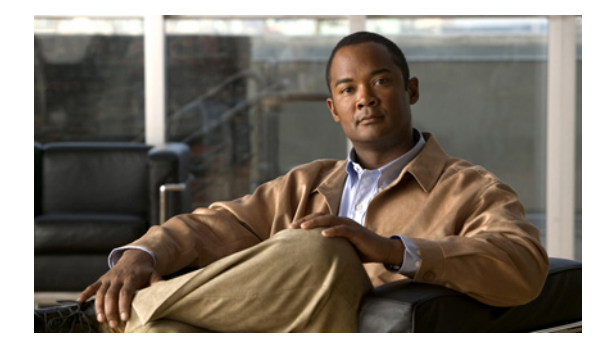

# **BGP** の **AS** パスからプライベート **AS** 番号の 削除

プライベート Autonomous System Number (ASN; 自律システム番号)は、グローバルに一意な AS 番 号を保護するために、ISP およびお客様のネットワークで使用されます。プライベート AS 番号は一意 でないため、この番号を使用してグローバルなインターネットにアクセスすることはできません。AS 番号はルーティング アップデートの eBGP AS パスに表示されます。プライベート ASN を使用してい る場合にグローバルなインターネットにアクセスするには、AS パスからプライベート ASN を削除す ることが必要です。

## 機能情報の確認

お使いのソフトウェア リリースが、このモジュールで説明されている機能の一部をサポートしていな いことがあります。最新の機能情報と注意事項については、ご使用のプラットフォームとソフトウェア リリースに対応したリリース ノートを参照してください。このモジュールで説明される機能に関する情 報、および各機能がサポートされるリリースの一覧については、「AS [パスからプライベート](#page-11-0) ASN の削 [除および交換の機能情報」\(](#page-11-0)P.12)を参照してください。

Cisco Feature Navigator を使用すると、プラットフォーム、および Cisco ソフトウェア イメージの各 サポート情報を検索できます。Cisco Feature Navigator には、<http://www.cisco.com/go/cfn> からアク セスします。Cisco.com のアカウントは必要ありません。

# 目次

 $\left\vert \cdot\right\vert \left\vert \cdot\right\vert \left\vert \cdot\right\vert$ 

**CISCO** 

- **•** 「AS パスからプライベート ASN [の削除および交換の制約事項」\(](#page-1-0)P.2)
- **•** 「AS パスからプライベート ASN [の削除および交換に関する情報」\(](#page-1-1)P.2)
- **•** 「AS パスからプライベート ASN [を削除および交換する方法」\(](#page-2-0)P.3)
- **•** 「AS パスからプライベート ASN [を削除および交換する設定例」\(](#page-5-0)P.6)
- **•** [「その他の参考資料」\(](#page-9-0)P.10)
- **•** 「AS パスからプライベート ASN [の削除および交換の機能情報」\(](#page-11-0)P.12)

# <span id="page-1-0"></span>**AS** パスからプライベート **ASN** の削除および交換の制約事項

この機能には、次の制約事項があります。

- **•** この機能は、eBGP ネイバーのみに適用されます。
- **•** この機能は、パブリック AS のみのルータに適用されます。この制約事項を回避するには、ネイ バー単位で **neighbor local-as** コマンドを適用し、ローカル AS 番号をパブリック AS 番号として指 定することです。

# <span id="page-1-1"></span>**AS** パスからプライベート **ASN** の削除および交換に関する 情報

- **•** [「パブリックおよびプライベート](#page-1-2) AS 番号」(P.2)
- **•** 「AS パスからプライベート ASN [の削除および交換の利点」\(](#page-1-3)P.2)
- **•** 「AS パスからプライベート ASN [の削除に関する過去の制約事項」\(](#page-1-4)P.2)
- **•** 「AS [パスからプライベート](#page-2-1) ASN の削除の拡張機能」(P.3)

### <span id="page-1-2"></span>パブリックおよびプライベート **AS** 番号

プライベート AS 番号は、InterNIC によって割り当てられ、グローバルに一意です。有効な範囲は1~ 64511 です。プライベート AS 番号は、グローバルに一意な AS 番号(有効な範囲は 64512 ~ 65535) を保護するために使用されます。プライベート AS 番号はグローバル BGP ルーティング テーブルに リークできません。なぜならプライベート AS 番号は一意ではなく、BGP 最良パスの計算には一意の AS 番号が必要であるからです。そのため、ルートが BGP ピアに伝播される前に、AS パスからプライ ベート AS 番号を削除する必要がある可能性があります。

### <span id="page-1-3"></span>**AS** パスからプライベート **ASN** の削除および交換の利点

外部 BGP では、グローバルなインターネットへのルーティングで、グローバルに一意な AS 番号を使 用する必要があります。プライベート AS 番号(これは一意でない)を使用すると、グローバルなイン ターネットにアクセスできません。この機能を使用すると、プライベート AS に属するルータがグロー バルなインターネットにアクセスできます。ネットワーク管理者は、発信更新メッセージに含まれる AS パスからプライベート AS を削除するようにルータを設定します。場合によっては、これらの番号 をローカル ルータの ASN で置き換えて、AS パス長が変化しないようにします。

### <span id="page-1-4"></span>**AS** パスからプライベート **ASN** の削除に関する過去の制約事項

AS パスからプライベート AS 番号を削除する機能は、以前から利用できました。Cisco IOS Release 15.1(2)T より前は、この機能に次の制約事項がありました。

- **•** AS パスがプライベートとパブリックの両方の AS 番号に含まれる場合、**neighbor remove-private-as** コマンドでプライベート AS 番号が削除されませんでした。
- **•** AS パスにコンフェデレーション セグメントが含まれている場合、自律パスのコンフェデレーショ ン部分の後にプライベート AS 番号が続く場合に限って、**neighbor remove-private-as** コマンドで プライベート AS 番号が削除されていました。

Τ

**•** AS パスに eBGP ネイバーの AS 番号が含まれている場合、プライベート AS 番号は削除されませ んでした。

### <span id="page-2-1"></span>**AS** パスからプライベート **ASN** の削除の拡張機能

AS パスからプライベート ASN の削除および交換機能は、次のように拡張されました。

- **• neighbor remove-private-as** コマンドでは、AS パスにパブリックとプライベートの両方の ASN が含まれる場合でも、AS パスからプライベート AS 番号が削除されます。
- **• neighbor remove-private-as** コマンドでは、AS パスにプライベート AS 番号のみが含まれる場合 でも、AS パスからプライベート AS 番号が削除されます。このコマンドは eBGP ピアのみに適用 され、eBGP ピアではローカル ルータの AS 番号が AS パスに付加されるため、長さゼロの AS パ スにはなりません。
- **• neighbor remove-private-as** コマンドでは、AS パスでコンフェデレーション セグメントの前にプ ライベート ASN が出現する場合でも、プライベート AS 番号が削除されます。
- **• replace-as** キーワードを使用して、パスから削除されるプライベート AS 番号をローカル AS 番号 と交換できるため、AS パスの長さは同じままに保つことができます。
- **•** この機能は、アドレス ファミリごとにネイバーに適用できます(アドレス ファミリ コンフィギュ レーション モード)。そのため、この機能をあるアドレス ファミリのネイバーには適用して、別の アドレス ファミリでは適用しないようにすることで、機能が設定されているアドレス ファミリの みのアウトバウンド側の更新メッセージに影響を与えることができます。
- **•** この機能は、ピア グループ テンプレート モードで適用できます。
- **•** この機能を設定すると、**show ip bgp update-group** および **show ip bgp neighbor** コマンドの出力 で、プライベート AS 番号が削除または交換されたことが示されます。

## <span id="page-2-0"></span>**AS** パスからプライベート **ASN** を削除および交換する方法

ここでは、次の作業について説明します。

**•** 「AS [パスからプライベート](#page-2-2) ASN の削除および交換(Cisco IOS リリース 15.1(2)T 以降)」(P.3) (必須)

### <span id="page-2-2"></span>**AS** パスからプライベート **ASN** の削除および交換(**Cisco IOS** リリース **15.1(2)T** 以降)

eBGP ネイバーのアウトバウンド側で AS パスからプライベート AS 番号を削除するには、次の作業を 実行します。さらにプライベート AS 番号をローカル ルータの AS 番号と交換する場合は、ステップ 17 で **all replace-as** キーワードを含めてください。

この作業例は[、図](#page-7-0) 1 (P.8)のシナリオにおけるルータ 2 の設定を反映しています。

#### 手順の概要

 $\mathbf{r}$ 

- **1. enable**
- **2. configure terminal**
- **3. interface** *type number*

ן

- **4. ip address** *ip-address mask*
- **5. exit**
- **6. interface** *type number*
- **7. ip address** *ip-address mask*
- **8. exit**
- **9. interface** *type number*
- **10. ip address** *ip-address mask*
- **11. exit**
- **12. router bgp** *autonomous-system-number*
- **13. network** *network-number*
- **14. network** *network-number*
- **15. neighbor** {*ip-address* | *ipv6-address*[**%**] | *peer-group-name*} **remote-as** *autonomous-system-number*
- **16. neighbor** {*ip-address* | *ipv6-address*[**%**] | *peer-group-name*} **remote-as** *autonomous-system-number*
- **17. neighbor** {*ip-address* | *peer-group-name*} **remove-private-as** [**all** [**replace-as**]]
- **18. end**
- **19. show ip bgp update-group** の例
- **20. show ip bgp neighbors**

#### 手順の詳細

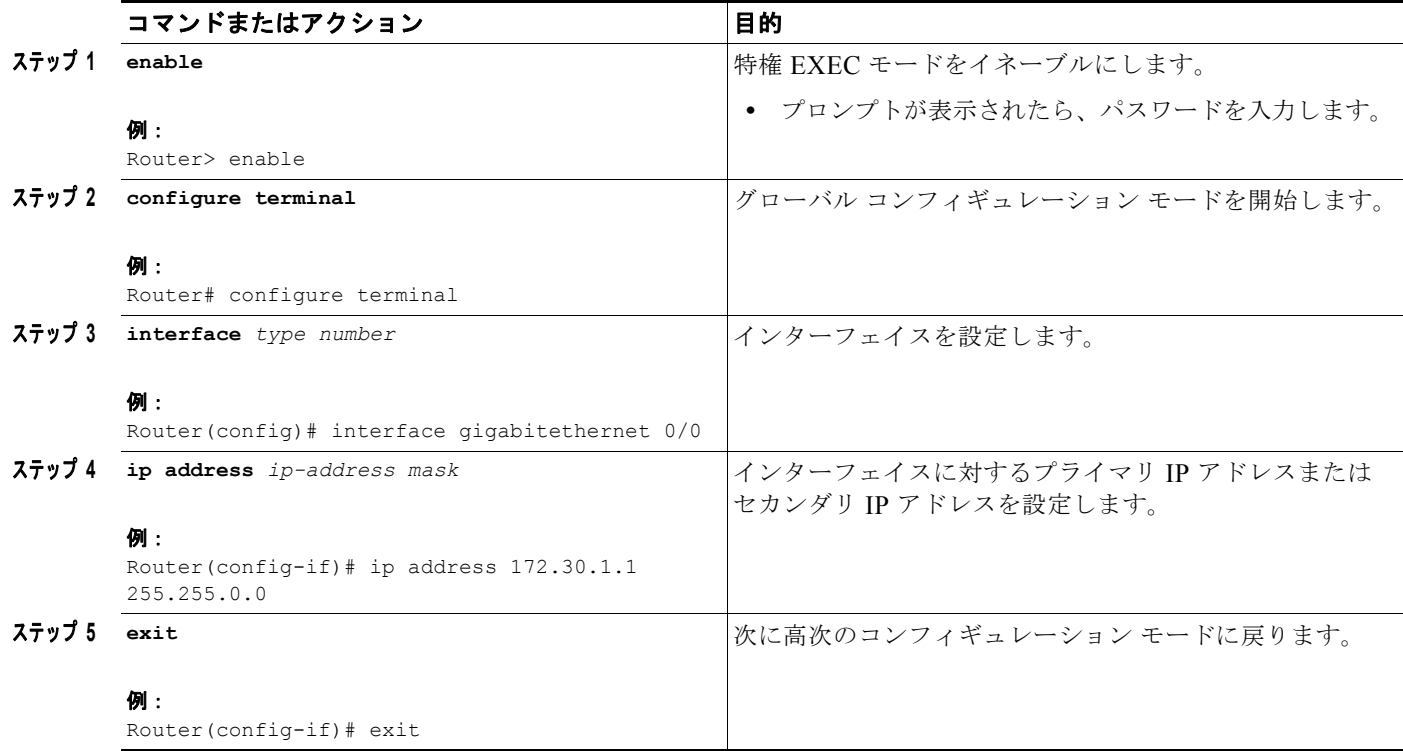

 $\Gamma$ 

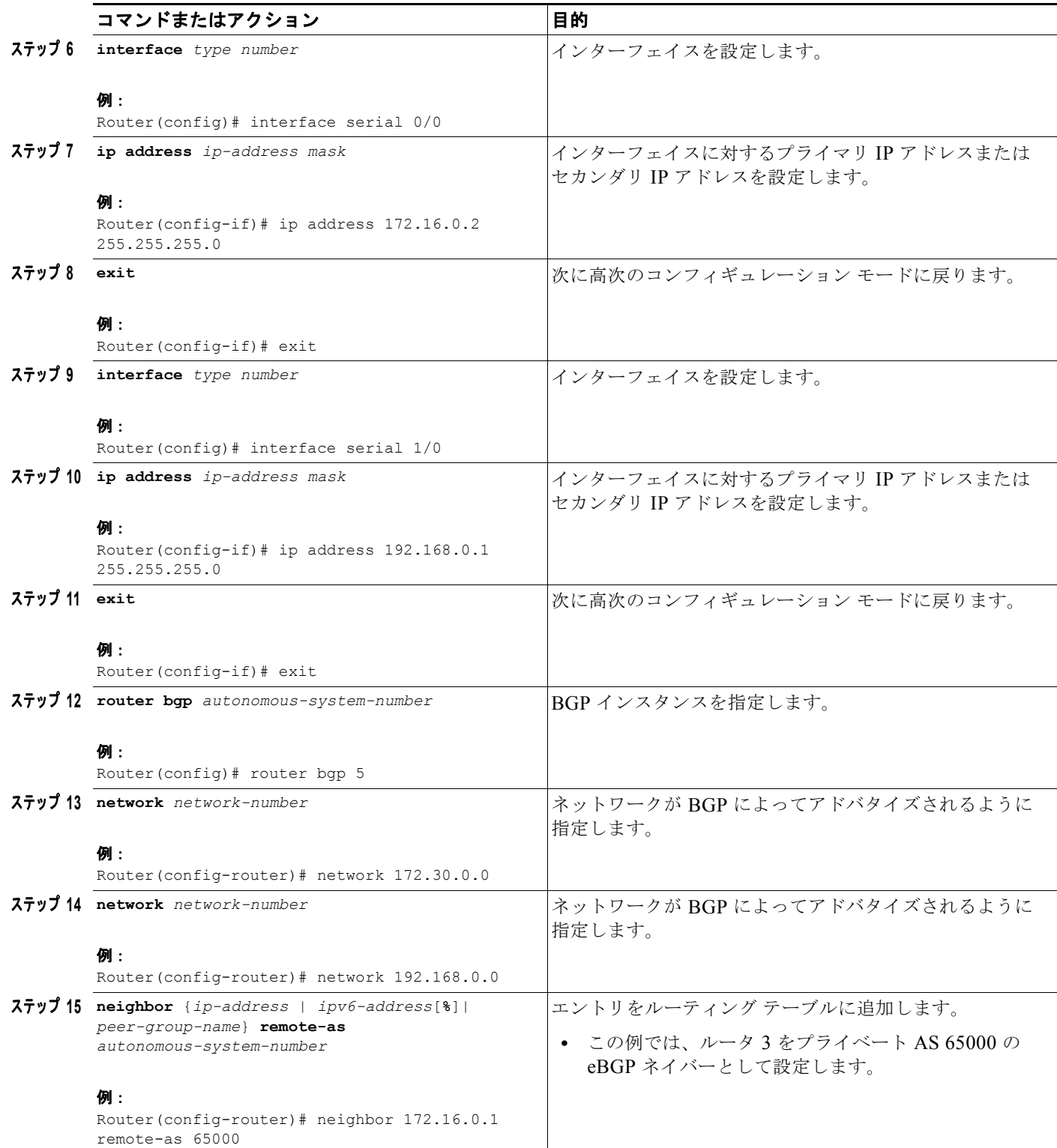

Ι

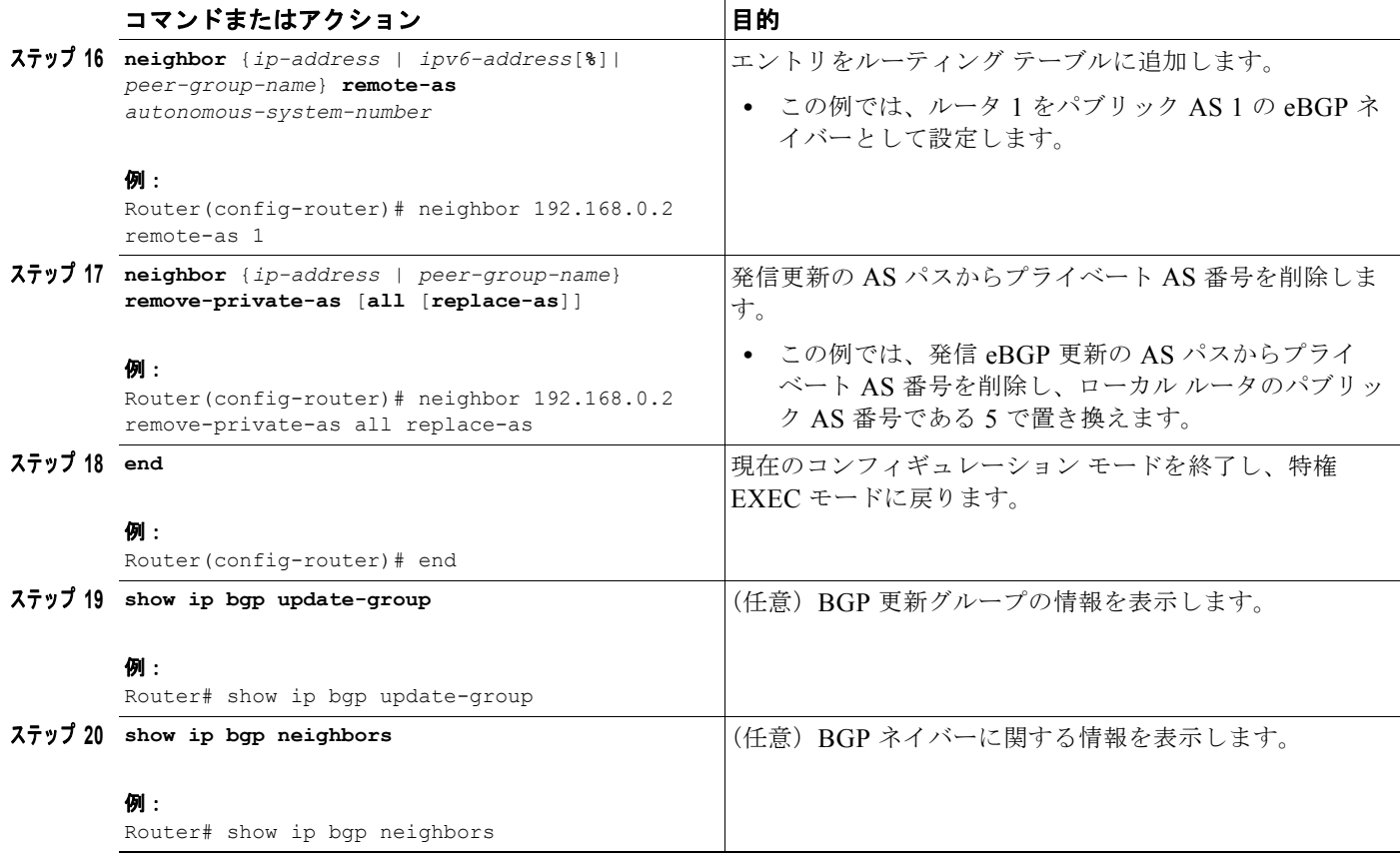

# <span id="page-5-0"></span>**AS** パスからプライベート **ASN** を削除および交換する設定例

ここでは、次の例について説明します。

- **•** 「例:プライベート ASN の削除([Cisco IOS Release 15.1\(2\)T](#page-5-1))」(P.6)
- **•** 「例:プライベート ASN の削除および交換([Cisco IOS Release 15.1\(2\)T](#page-6-0))」(P.7)
- **•** 「例:プライベート ASN の削除([Cisco IOS Release 12.2](#page-7-1))」(P.8)

## <span id="page-5-1"></span>例:プライベート **ASN** の削除(**Cisco IOS Release 15.1(2)T**)

次の例では、ルータ A が **neighbor remove-private-as** コマンドで設定されています。このコマンド は、172.30.0.7 のネイバーに送信される更新でプライベート AS 番号が削除されます。その後の **show** コマンドで、ホスト 1.1.1.1 へのルートに関する情報を要求します。出力には、AS パス 1001 65200 65201 65201 1002 1003 1003 に プライベート AS 番号 65200、65201、65201 が含まれています。

これらのプライベート AS 番号が AS パスから削除されたことを確認するには、ルータ B の **show** コマ ンドでもホスト 1.1.1.1 へのルートに関する情報を要求します。短い AS パス 100 1001 1002 1003 1003 が出力されますが、プライベート AS 番号 65200、65201、および 65201 が除外されています。パスの 先頭に付加された 100 は、ルータ B 自身の AS 番号です。

ルータ **A**

router bgp 100 bgp log-neighbor-changes

```
 neighbor 19.0.101.1 remote-as 1001
 neighbor 172.30.0.7 remote-as 200
 neighbor 172.30.0.7 remove-private-as all
no auto-summary
RouterA# show ip bgp 1.1.1.1
BGP routing table entry for 1.1.1.1/32, version 2
Paths: (1 available, best #1, table default)
   Advertised to update-groups:
     1 2
   1001 65200 65201 65201 1002 1003 1003
    19.0.101.1 from 19.0.101.1 (19.0.101.1)
       Origin IGP, localpref 100, valid, external, best RouterA#
```
#### ルータ **B**(すべてのプライベート **ASN** を削除済み)

RouterB# **show ip bgp 1.1.1.1**

```
BGP routing table entry for 1.1.1.1/32, version 3
Paths: (1 available, best #1, table default)
   Not advertised to any peer
   100 1001 1002 1003 1003
     172.30.0.6 from 172.30.0.6 (19.1.0.1)
       Origin IGP, localpref 100, valid, external, best RouterB#
```
### <span id="page-6-0"></span>例:プライベート **ASN** の削除および交換(**Cisco IOS Release 15.1(2)T**)

次の例では、ルータ A がピア 172.30.0.7 にプレフィクスを送信すると、AS パスのすべてのプライベー ト ASN がルータ自身の ASN である 100 で置き換えられます。

#### ルータ **A**

router bgp 100 bgp log-neighbor-changes neighbor 172.16.101.1 remote-as 1001 neighbor 172.16.101.1 update-source Loopback0 neighbor 172.30.0.7 remote-as 200 neighbor 172.30.0.7 remove-private-as all replace-as no auto-summary

ルータ A は、ピア 172.16.101.1 から 1.1.1.1 を受信しますが、次の出力に示すように、その AS パス リ ストにはプライベート ASN (65200、65201、および 65201)があります。

RouterA# **show ip bgp 1.1.1.1**

```
BGP routing table entry for 1.1.1.1/32, version 2
Paths: (1 available, best #1, table default)
   Advertised to update-groups:
 1 2
   1001 65200 65201 65201 1002 1003 1003
      172.16.101.1 from 172.16.101.1 (172.16.101.1)
       Origin IGP, localpref 100, valid, external, best RouterA#
```
ルータ A は **neighbor 172.30.0.7 remove-private-as all replace-as** で設定されるため、ルータ A はす べてのプライベート ASN が 100 で置き換えられたプレフィクス 1.1.1.1 を送信します。

#### ルータ **B**

 $\mathbf I$ 

RouterB# **show ip bgp 1.1.1.1**

Ι

```
BGP routing table entry for 1.1.1.1/32, version 3
Paths: (1 available, best #1, table default)
   Not advertised to any peer
    100 1001 100 100 100 1002 1003 1003
      172.30.0.6 from 172.30.0.6 (192.168.1.2)
        Origin IGP, localpref 100, valid, external, best RouterB#
```
#### ルータ **B**

```
router bgp 200
bgp log-neighbor-changes
neighbor 172.30.0.6 remote-as 100
no auto-summary
```
### <span id="page-7-1"></span>例:プライベート **ASN** の削除(**Cisco IOS Release 12.2**)

この例では、ルータ 3 でプライベート ASN 65000 を使用します。ルータ 1 およびルータ 2 は、それぞ れパブリック ASN AS 1 および AS 5 を使用します。

[図](#page-7-0) 1 に、サービス プロバイダーに属しているルータ 2、およびそのクライアントであるルータ 1 および ルータ 3 を示します。

#### <span id="page-7-0"></span>図 **1** プライベート **AS** 番号の削除

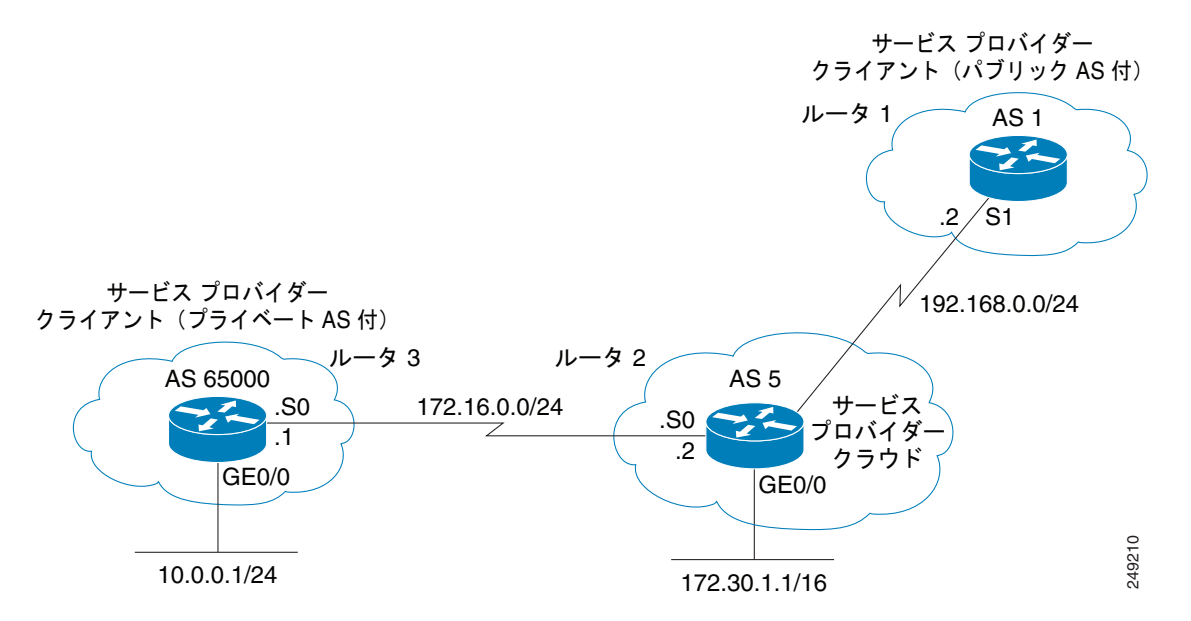

この例では、サービス プロバイダーに属しているルータ 2 で、次のようにプライベート AS 番号を削除 します。

- ステップ **1** ルータ 3 は、AS パス属性 65000 のネットワーク 10.0.0.0/24 をルータ 2 にアドバタイズします。
- ステップ **2** ルータ 2 は、ルータ 3 から更新を受け取り、ルーティング テーブルにネクスト ホップ 172.16.0.1(ルー タ 3 のシリアル インターフェイス S0)でネットワーク 10.0.0.0/24 に関するエントリを作成します。
- ステップ **3** ルータ 2(サービス プロバイダー デバイス)は、**neighbor 192.168.0.2 remove-private-as** コマンドで 設定されると、プライベート AS 番号を削除して自身の AS 番号を 10.0.0.0/24 ネットワークの AS パス 属性として新しい更新パケットを構成し、パケットをルータ 1 に送信します。

ステップ **4** ルータ 1 は、ネットワーク 10.0.0.0/24 の eBGP 更新を受信し、ルーティング テーブルにネクスト ホッ プ 192.168.0.1(ルータ 2 のシリアル インターフェイス S1)でエントリを作成します。ルータ 1 で認識 されるこのネットワークの AS パス属性は、AS 5(ルータ 2)です。つまりプライベート AS 番号がイ ンターネットの BGP テーブルに入ることはありません。

ルータ 3、ルータ 2、およびルータ 1 の設定は次のとおりです。

#### ルータ **3**

```
interface gigabitethernet 0/0
ip address 10.0.0.1 255.255.255.0
!
interface Serial 0
ip address 172.16.0.1 255.255.255.0
!
router bgp 65000
network 10.0.0.0 mask 255.255.255.0
neighbor 172.16.0.2 remote-as 5
!---Configures Router 2 as an eBGP neighbor in public AS 5.
!
end
```
#### ルータ **2**

```
interface gigabitethernet 0/0
ip address 172.30.1.1 255.255.0.0
!
interface Serial 0
ip address 172.16.0.2 255.255.255.0
!
interface Serial 1
ip address 192.168.0.1 255.255.255.0
!
router bgp 5
network 172.30.0.0
network 192.168.0.0
neighbor 172.16.0.1 remote-as 65000
!---Configures Router 3 as an eBGP neighbor in private AS 65000.
neighbor 192.168.0.2 remote-as 1
!---Configures Router 1 as an eBGP neighbor in public AS 1.
neighbor 192.168.0.2 remove-private-as
!---Removes the private AS numbers from outgoing eBGP updates.
!
end
```
#### ルータ **1**

 $\mathbf I$ 

```
version 12.2
!
!
interface Serial 0
ip address 192.168.0.2 255.255.255.0
!
router bgp 1
neighbor 192.168.0.1 remote-as 5
!---Configures Router 2 as an eBGP neighbor in public AS 5.
!
end
```
 $\mathsf I$ 

# <span id="page-9-0"></span>その他の参考資料

## 関連資料

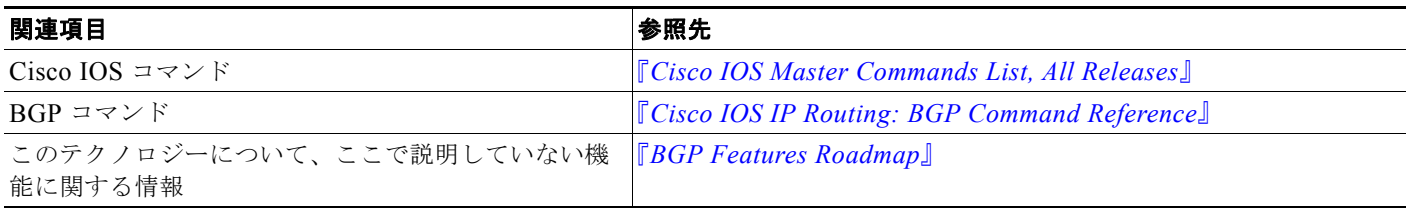

## 規格

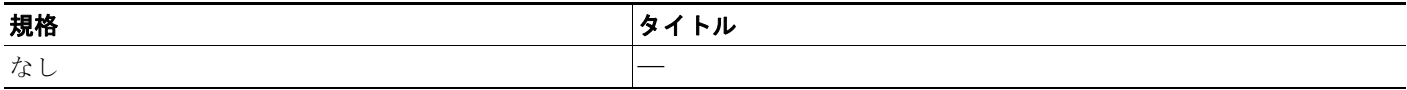

### **MIB**

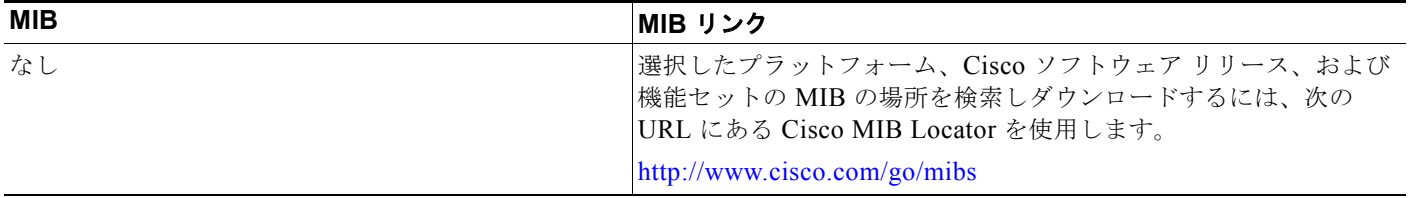

## シスコのテクニカル サポート

 $\overline{\mathsf{I}}$ 

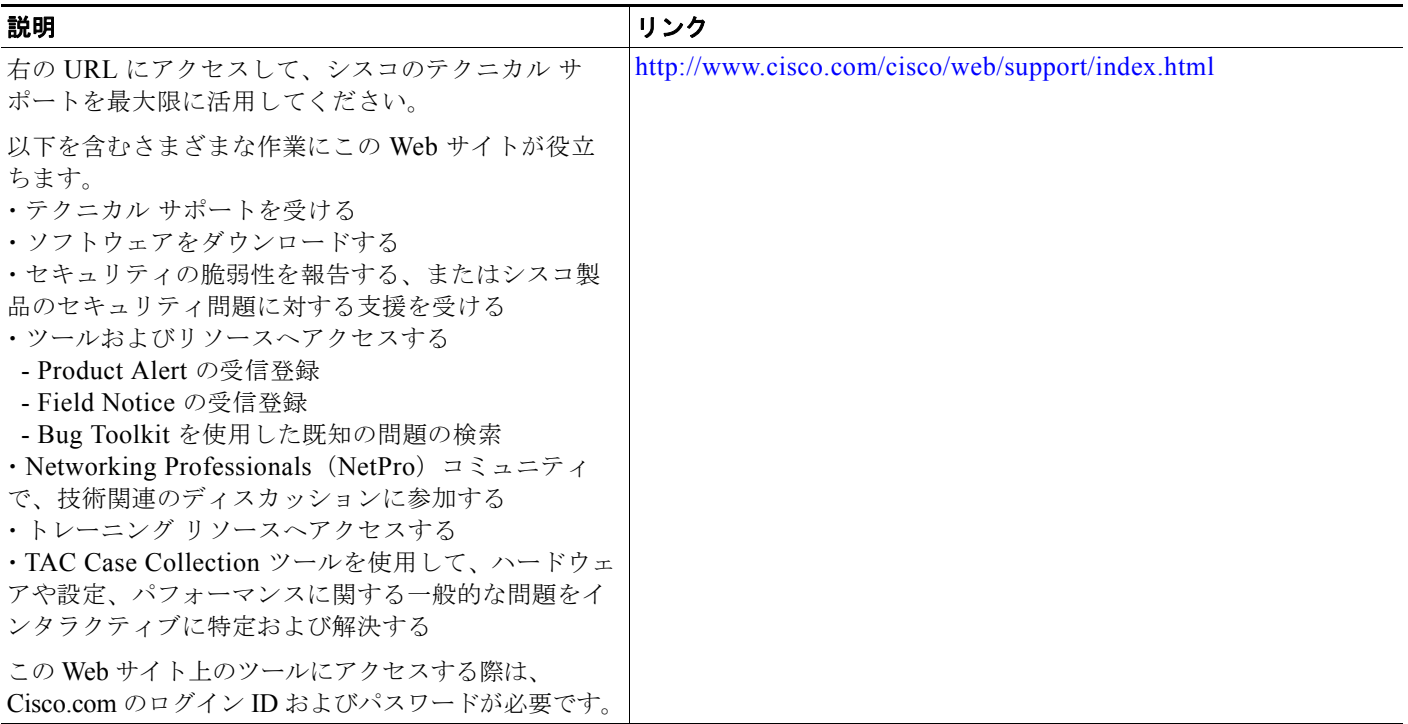

Ι

# <span id="page-11-0"></span>**AS** パスからプライベート **ASN** の削除および交換の機能情報

[表](#page-11-1) 1 に、この機能のリリース履歴を示します。

プラットフォーム サポートとソフトウェア イメージ サポートに関する情報を入手するには、Cisco Feature Navigator を使用します。Cisco Feature Navigator を使用すると、ソフトウェア イメージがサ ポートする特定のソフトウェア リリース、機能セット、またはプラットフォームを確認できます。 Cisco Feature Navigator には、<http://www.cisco.com/go/cfn> からアクセスします。Cisco.com のアカウ ントは必要ありません。

(注) [表](#page-11-1) 1には、一連のソフトウェア リリースのうち、特定の機能が初めて導入されたソフトウェア リリー スだけが記載されています。その機能は、特に断りがない限り、それ以降の一連のソフトウェア リ リースでもサポートされます。

#### <span id="page-11-1"></span>表 **1 BGP -** プライベート **AS** の削除および交換の機能情報

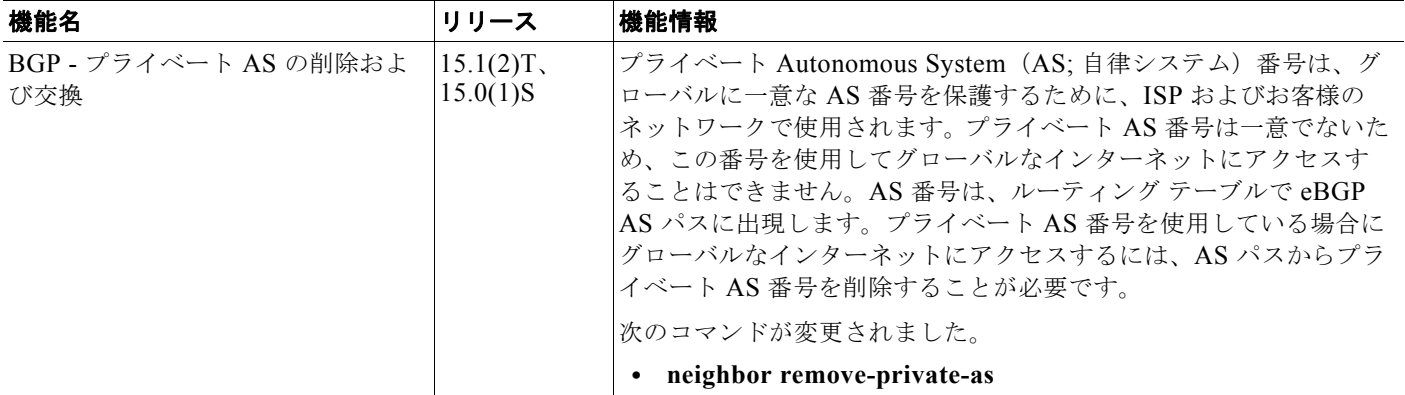

Cisco and the Cisco Logo are trademarks of Cisco Systems, Inc. and/or its affiliates in the U.S. and other countries. A listing of Cisco's trademarks can be found at [www.cisco.com/go/trademarks](http://www.cisco.com/go/trademarks). Third party trademarks mentioned are the property of their respective owners. The use of the word partner does not imply a partnership relationship between Cisco and any other company. (1005R)

このマニュアルで使用している IP アドレスおよび電話番号は、実際のアドレスおよび電話番号を示すものではありません。マニュアル 内の例、コマンド出力、ネットワーク トポロジ図、およびその他の図は、説明のみを目的として使用されています。説明の中に実際の アドレスおよび電話番号が使用されていたとしても、それは意図的なものではなく、偶然の一致によるものです。

Copyright © 2010 Cisco Systems, Inc. All rights reserved.

Copyright © 2010–2011, シスコシステムズ合同会社 . All rights reserved.